# **Special Needs Transportation Request OCSD#62**

Updated for 2017-18 version.

## **Using the PDF Fillable Form**

Download the Request for Transportation Form (RFT) at<http://ocsd62.org/transportation/special-needs> . Do not use in a *web browser viewer*; although you may be able to fill it in, but you will not be able to save it and make corrections.

When you click on the link you should get the downloaded pdf file (this is shown in the Chrome status bar).

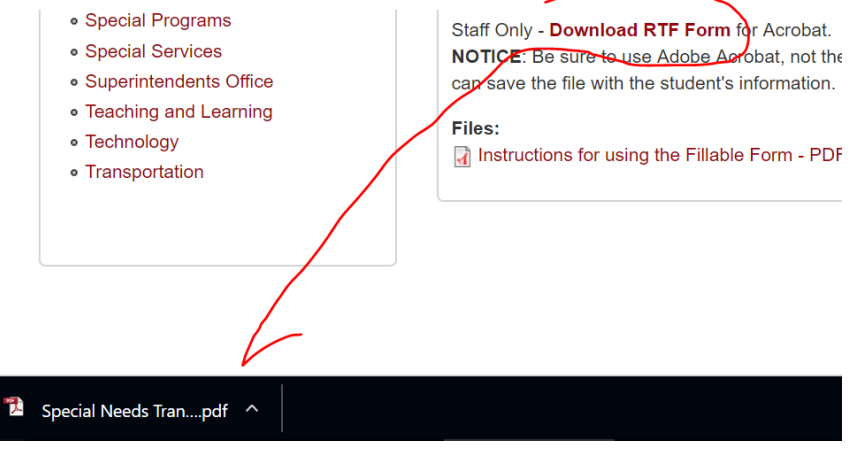

The next step to force use of the RFT in Adobe Acrobat is to "view in folder", since the viewer could be chrome again.

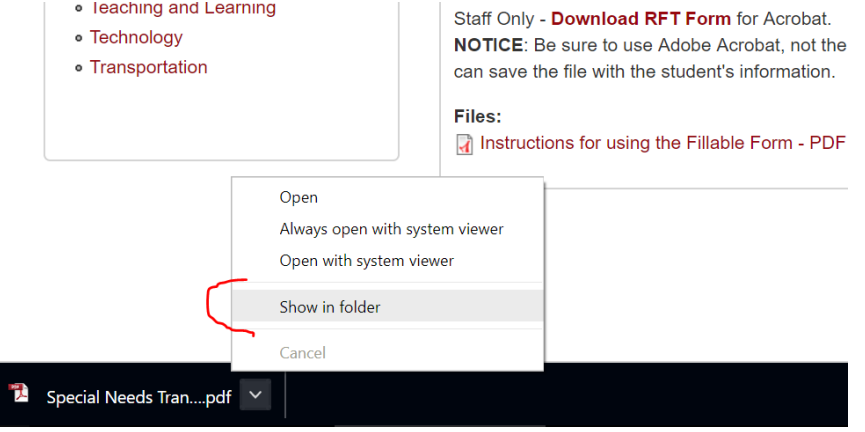

 Once the folder is viewed in Windows, if the file is **not** shown with the red Acrobat logo - right click for a contextual menu to select Acrobat Reader or Acrobat XI, otherwise you can double click to open the default viewer Acrobat.

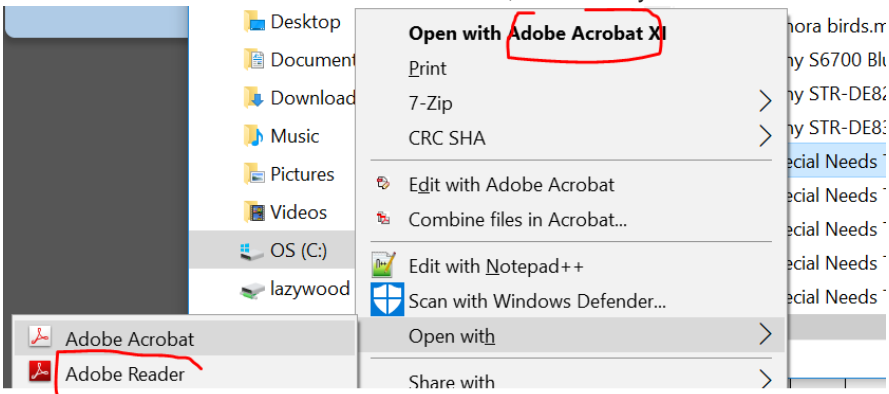

 Save the pdf file in a folder where you expect to store student RFT files (e.g. use 'new folder' in your documents folder). You only need to download the PDF form once and use it as a template until the next school year or the RFT form is updated. As long as you open the blank form and save it with a new name, you will retain the blank form as a template. We suggest you 'save as' the blank form with the student's name in the file name (e.g. Billy Smith RFT -*date*) before filling in that student's data.

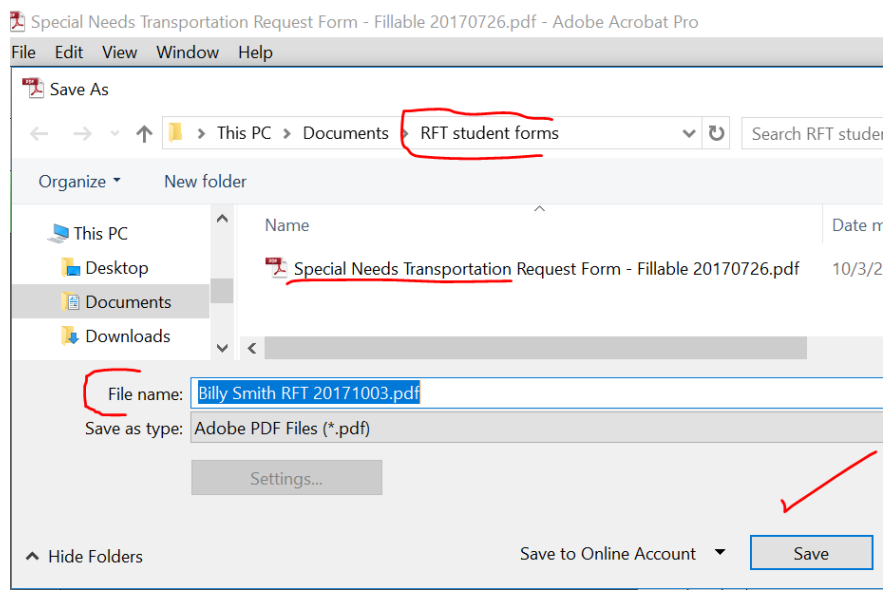

## **PDF Item by Item Instructions**

The PDF form has seven sections for categories of information and was designed based on the e-link form. Each Item is illustrated, described and discussed by category section below. After editing and entering the information; follow the instructions at the bottom of this document to deliver the form to Transportation for entry into the database.

### **Form Type**

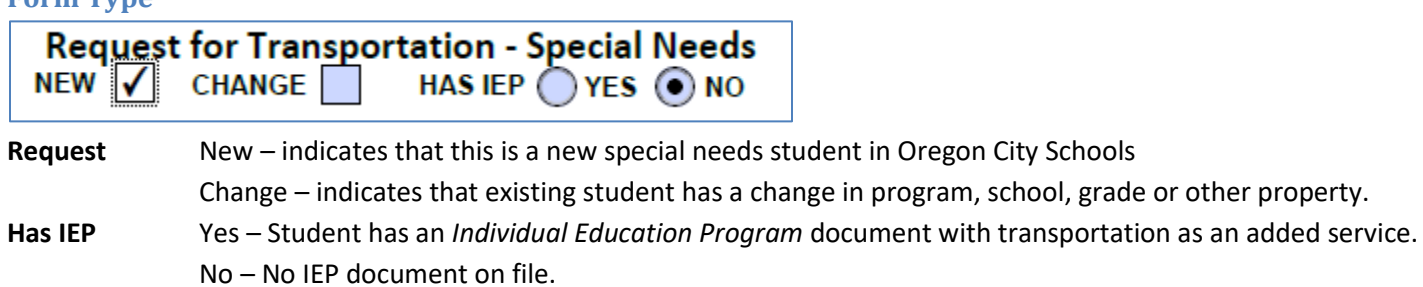

#### **Student Information**

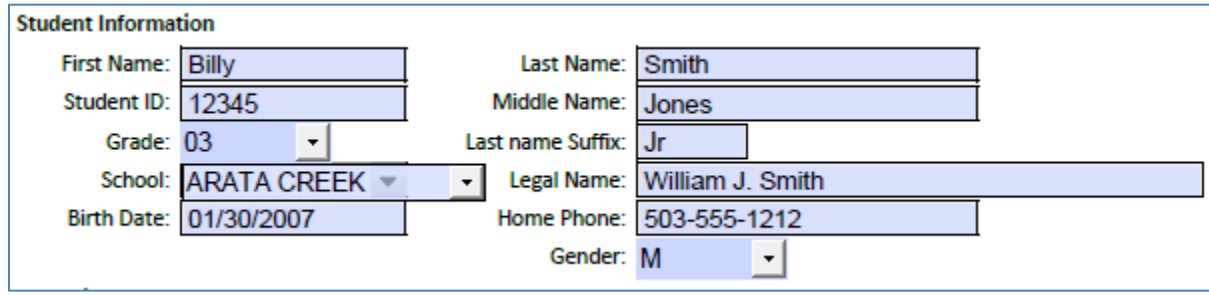

- **First Name** Enter first name the student goes by at school in the classroom.
- Last Name Enter last name the student goes by in the school classroom.
- **Student ID** Enter the pre-existing numeric student ID in E-Link or Synergy.
	- If this is a **new student** leave it <blank>.

**Middle Name** Enter middle name, if any.

Grade Select grade; e.g.

PA – Preschool AM

PP – Preschool PM

KG – Kindergarten

01-12 Grade

GR - Graduate

TR – Transition (after HS)

**Last Suffix** Entry optional **School** Select one of the SN schools or programs. **Legal Name** Enter legal name, this is especially important. **Birth Date** Enter date of birth in MM-DD-YYYY format. **Home Phone** Enter main phone number for child's residence Gender Select a gender.

#### **Education Program**

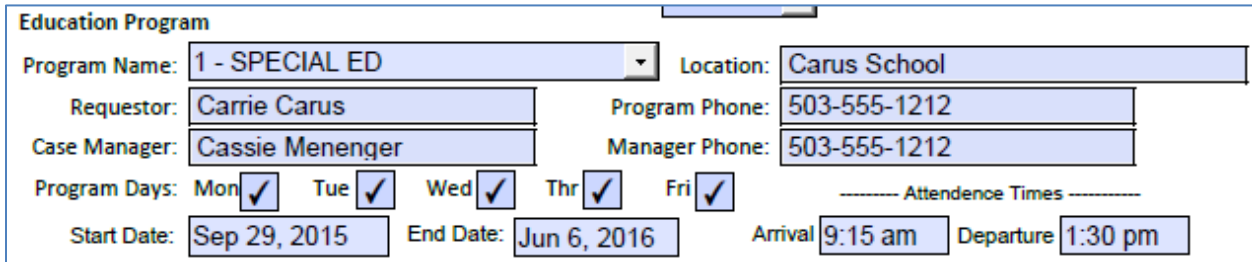

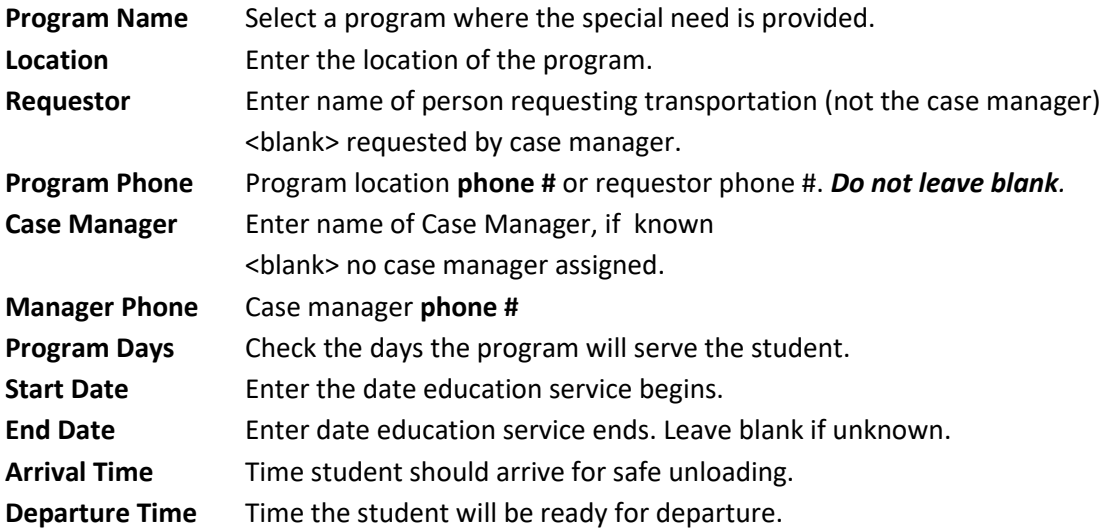

### **Other Information**

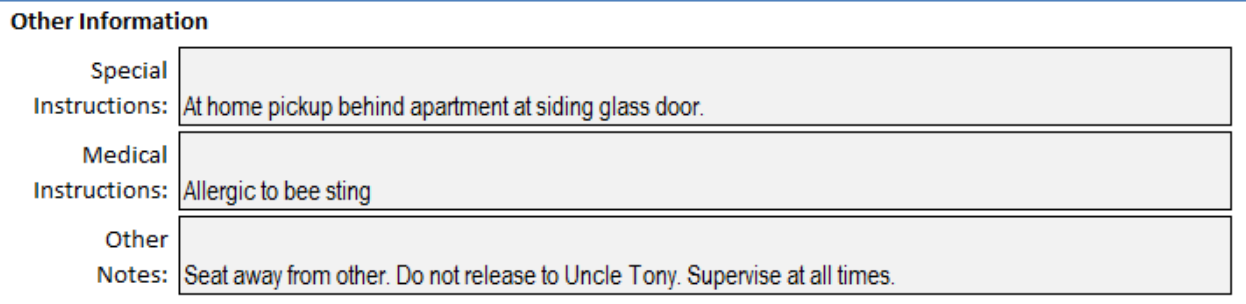

**Transportation Comment** Enter information to aid the route bus driver location to park. **Medical Info** Enter information for medical emergencies. **Notes** Enter additional safety information.

#### **Child Safety Restraint System**

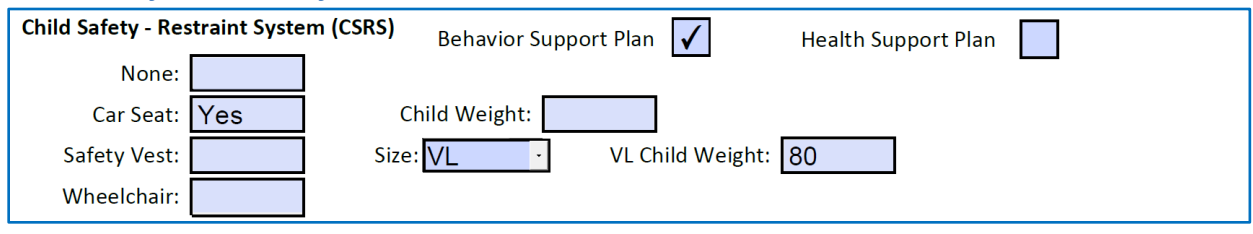

**Behavior Support Plan** Check if plan will be in place by Start Date

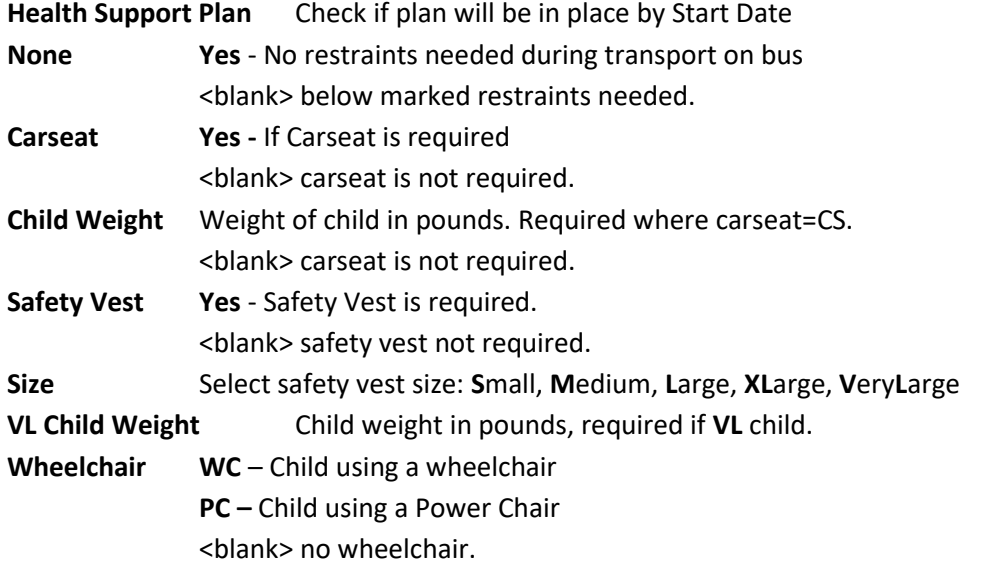

#### **Supervision Requirements**

**Supervision Required** Check relevant boxes where supervision of student is required:

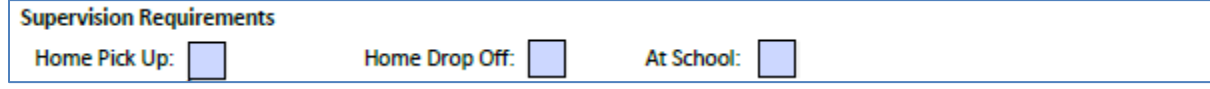

- **Check** Supervision required at home pick-up
- **Check** Supervision Required at home drop-off
- **Check** Supervision Required at pick-up and drop-off at School

### **Contact information**

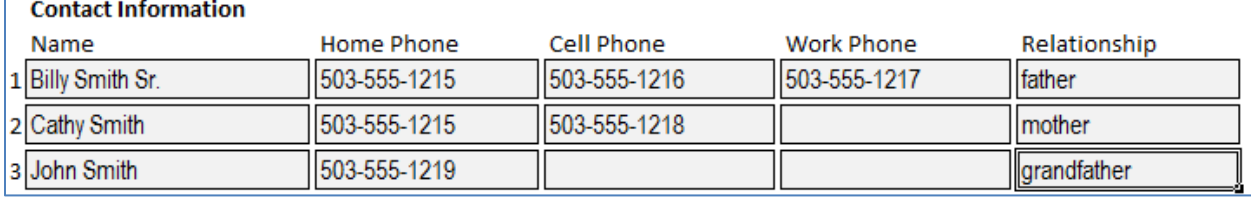

Enter the Contact information in the order that should be used by the transportation office in the event of an emergency. The first row contact will be attempted first.

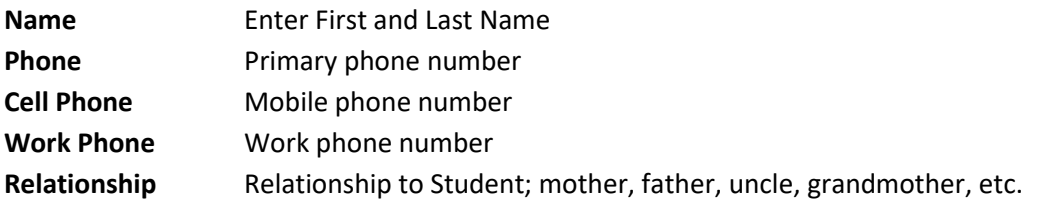

#### **Address Information**

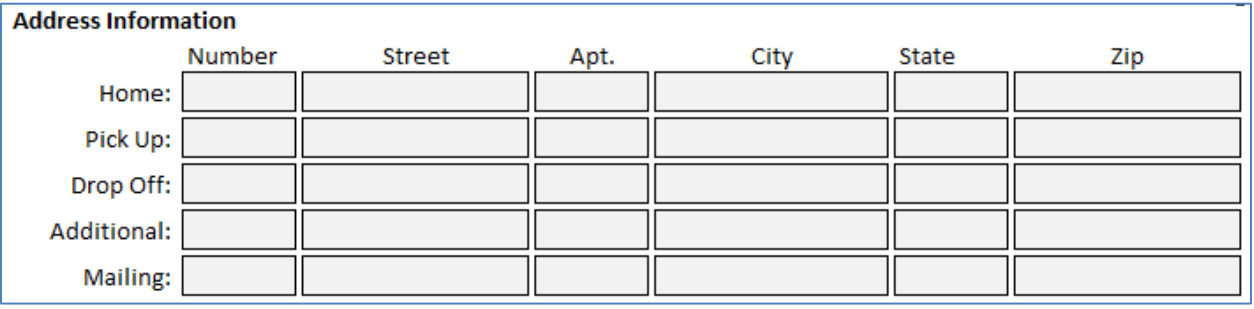

There is space for five addresses, the student home address is important. Other addresses may be used if they differ from the home address. Enter additional addresses if the student is routinely dropped off or picked up at locations other than home. If the **Additional** Address is used, enter the relationship in parenthesis after the street. Please note that the *home, pickup, and dropoff* addresses require that the *house number be separated from the street name*.

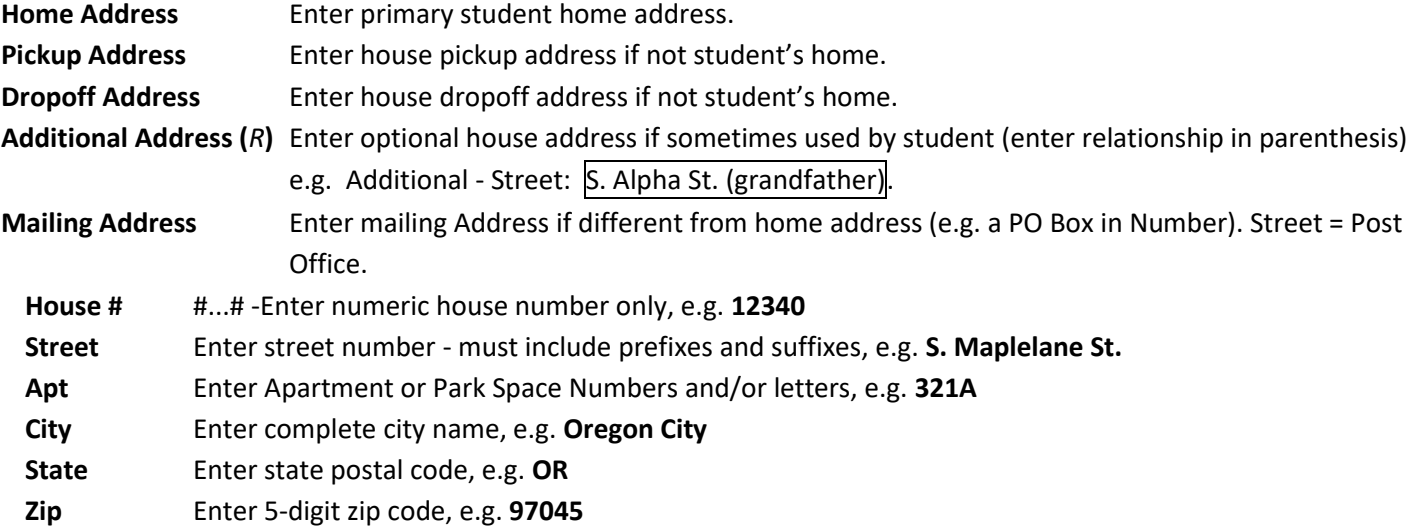

#### **Authorization**

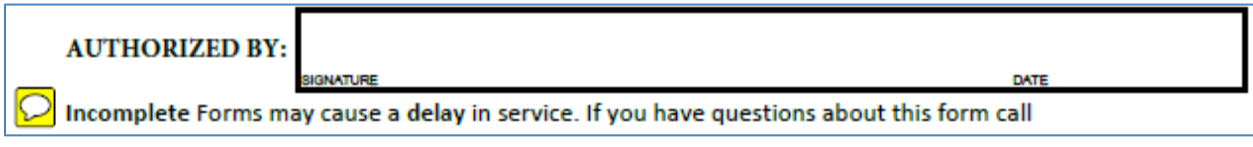

**Signature** Authorization for transportation is normally provided by the Director of Special Needs. **Date** Date of approval

## **Transmit Form to Special Services**

Save the file as PDF with the name of the student append to the end (replacing "fillable") and saving it to a location you can easily find, such as your desktop for home folder.

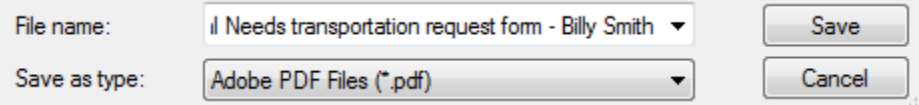

Attach the saved PDF file to an email and send to Transportation at Cynthia Panko